# **Инструкция для доступа обучающихся в виртуальную комнату (вебинар) Mirapolis**

- 1. Ссылка доступна в **расписании занятий** на сайте МБОУ СОШ №1.
- 2. Доступ к вебинару открывается **за 15 минут** до его начала.
- 3. Перейдите по ссылке (обратите внимание, что для корректной работы необходимо включить в браузере Flash Player).
- 4. Заполните следующие обязательные поля: Фамилия, Имя, Email, нажмите кнопку «Войти» (рис. 1)

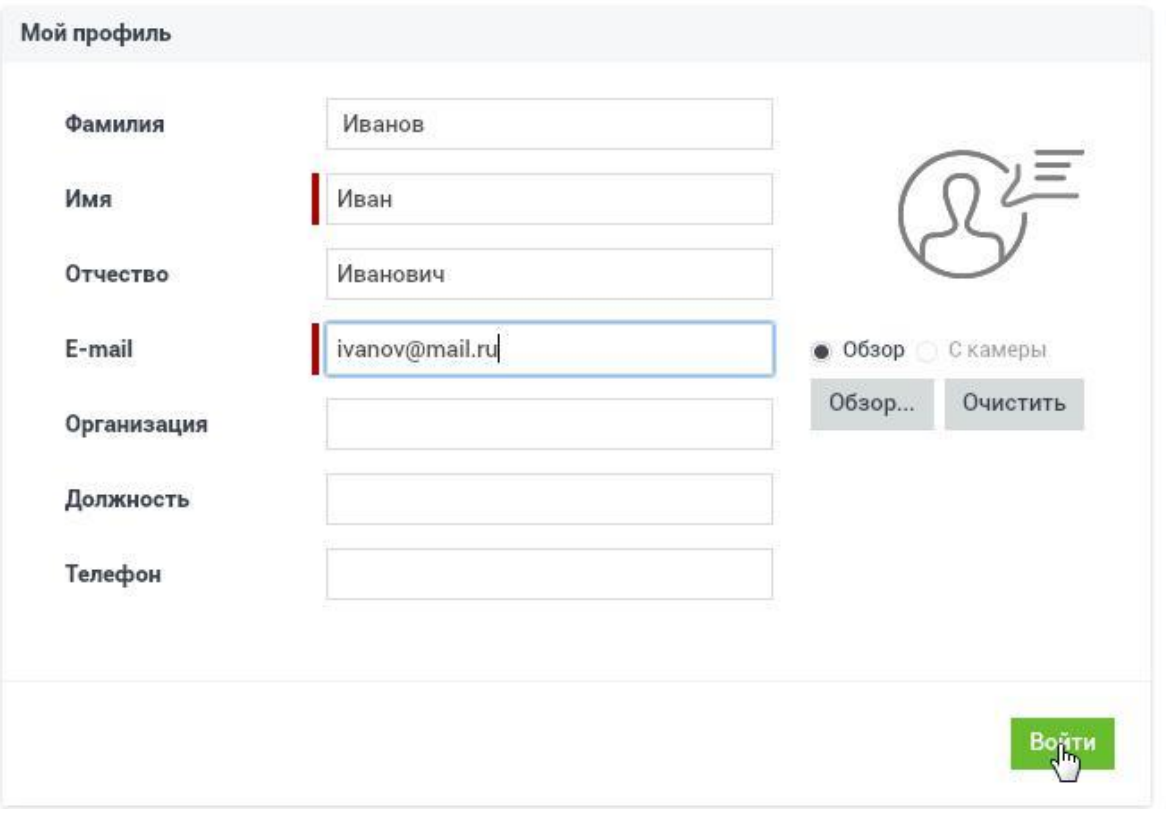

(Рис. 1. Заполнение профиля)

## **Обзор виртуальной комнаты**

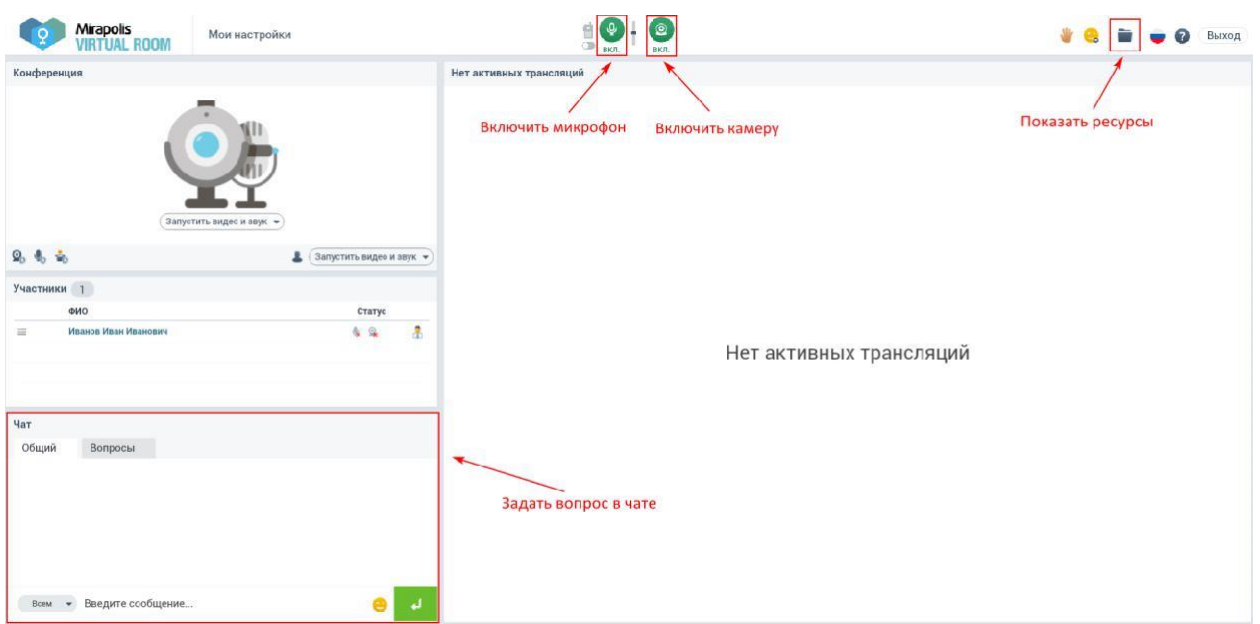

Обратите внимание, что возможность включения камеры и микрофона может быть ограничена (не будет кнопок для их включения).

Кнопка **«Показать ресурсы»** предоставляет возможность скачать презентационные материалы и другие электронные образовательные ресурсы.

Ваши вопросы для преподавателя по ходу занятия задавайте в чате.

# **Технические требования для использования виртуальной комнаты**

Чтобы избежать возможных проблем во время вебинара, настоятельно рекомендуем до его начала пройти тест системы: www.virtualroom.ru/service/connection/

Если Вы планируете использовать микрофон и камеру, предварительно настройте их. Для этого, используйте мастер настройки, доступный по ссылке: www.virtualroom.ru/service/miccam/

#### К **программному обеспечению**

- Операционная система семейств Windows, Mac Os, Linux.
- Браузер с установленным Adobe Flash Player версии 10.3 и выше (рекомендуется последняя актуальная версия Adobe Flash Player

### К **оборудованию**

- Колонки, наушники или встроенный динамик (для участия в аудиоконференции).
- Микрофон или гарнитура (для участия в аудиоконференции).
- Веб-камера (для участия в видеоконференции). Поддерживаются устройства, которые определяются операционной системой, как веб-камеры.
- **Для слушателя** рекомендуется компьютер с процессором Intel Celeron от 2 ГГц (или аналог) и выше, 1 Гб свободной оперативной памяти.

#### К **каналам связи**

- Рекомендуется от 128 кбит/сек исходящего потока.
- Рекомендуется от 256 кбит/сек входящего потока.
- При использовании трансляции рабочего стола рекомендуется от 1 мбит/сек входящего потока (для слушателя).

### **Рекомендации**

- Для достижения максимального качества работы виртуальной комнаты рекомендуется во время работы в ней не загружать компьютер другими процессами, желательно закрыть все неиспользуемые программы.
- Рекомендуем использовать последнюю версию браузера, Adobe Flash Player и драйверов аудиокарты.
- Для качественной связи желательно использовать высокоскоростное проводное соединение, т.к. беспроводной канал является очень нестабильным.
- Браузеры: Microsoft Internet Explorer 9, 10 и выше; Mozilla Firefox; Google Chrome.